## Using NCAR's HPC Resources With Focus on the New Supercomputer *Derecho*

Ben Kirk CISL Consulting Services Group benkirk@ucar.edu

https://arc.ucar.edu/knowledge\_base\_documentation

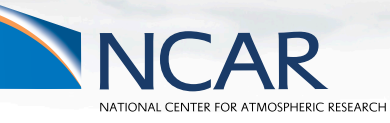

September 25, 2023

This material is based upon work supported by the National Center for Atmospheric Research, which is a major facility sponsored by the National Science Foundation under Cooperative Agreement No. 1852977.

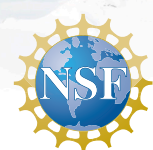

## **Outline**

- HPC Systems
- **•** Systems Accounting Manager
- System Access
- Data Storage Spaces
- **Software Environment**
- **•** Batch Job Submission
- Data Analysis Resources
- Additional Resources

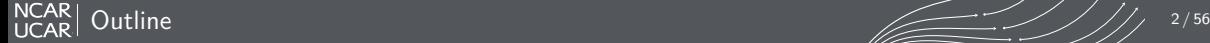

# **HPC Systems**

# **NCAR-Wyoming<br>Supercomputing Center The Source of The Superior Superior**

Operated under the sponsorship of the National Science Foundation

8120 Veta Drive

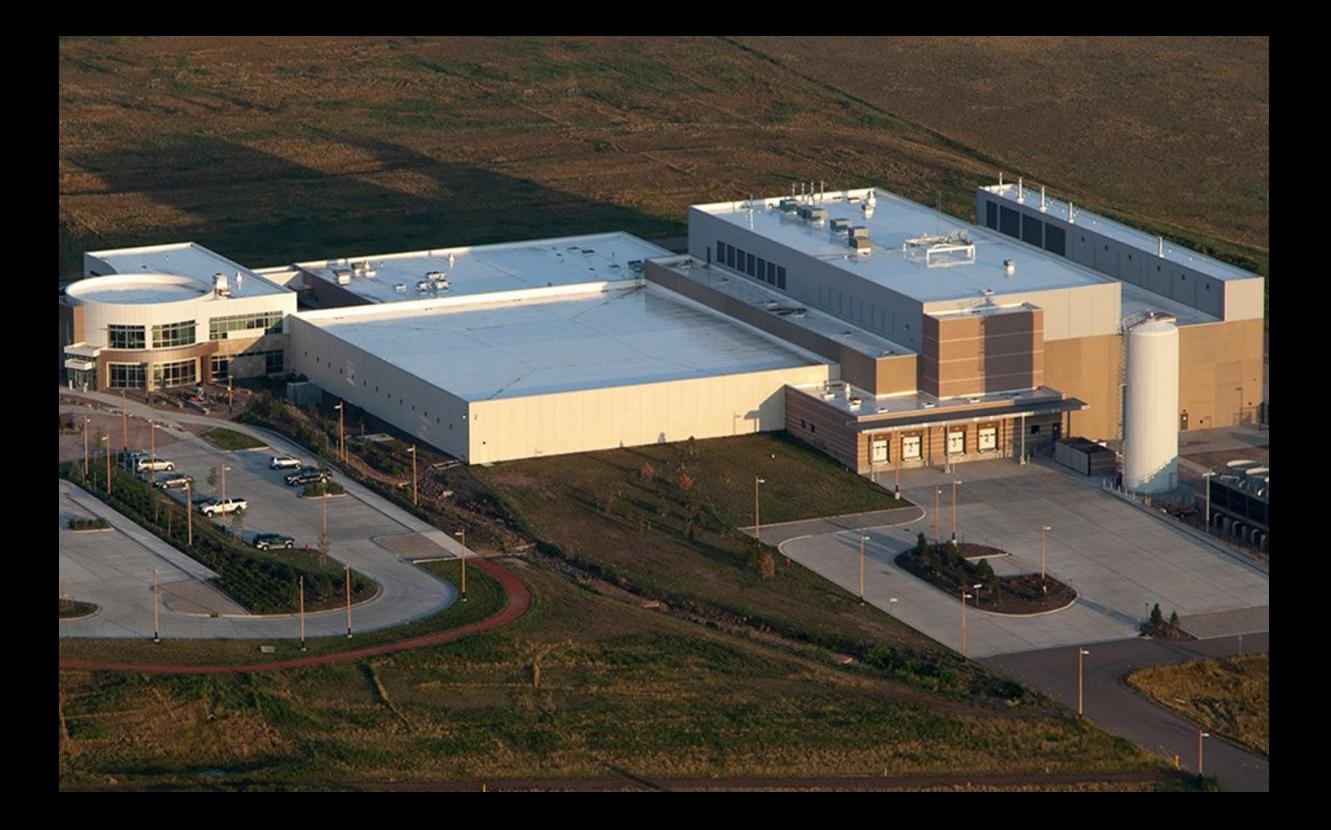

#### **NCAR-Wyoming Supercomputing Center – NWSC**

- *•* NCAR Data Center Located in Cheyenne, Wyoming
- *•* Entered service in 2012 to accommodate the NWSC-1 system, Yellowstone, which was too large for the Mesa Lab Data Center in Boulder
- *•* Currently home to NWSC-2 & -3 Cheyenne & Derecho supercomputers
- *•* LEED Gold certified data center
- *•* Green Data Center of the year 2013
- *•* Primarily cooled by natural cooling
- *•* Native landscaping and high efficiency water tower save up to 6 million gallons of water per year
- 10% or more Electrical Power from wind
- *•* Extensive use of sustainable and recycled materials in construction
- *•* Waste heat from HPC machines captured and used for building heat and to melt snow/ice from exterior

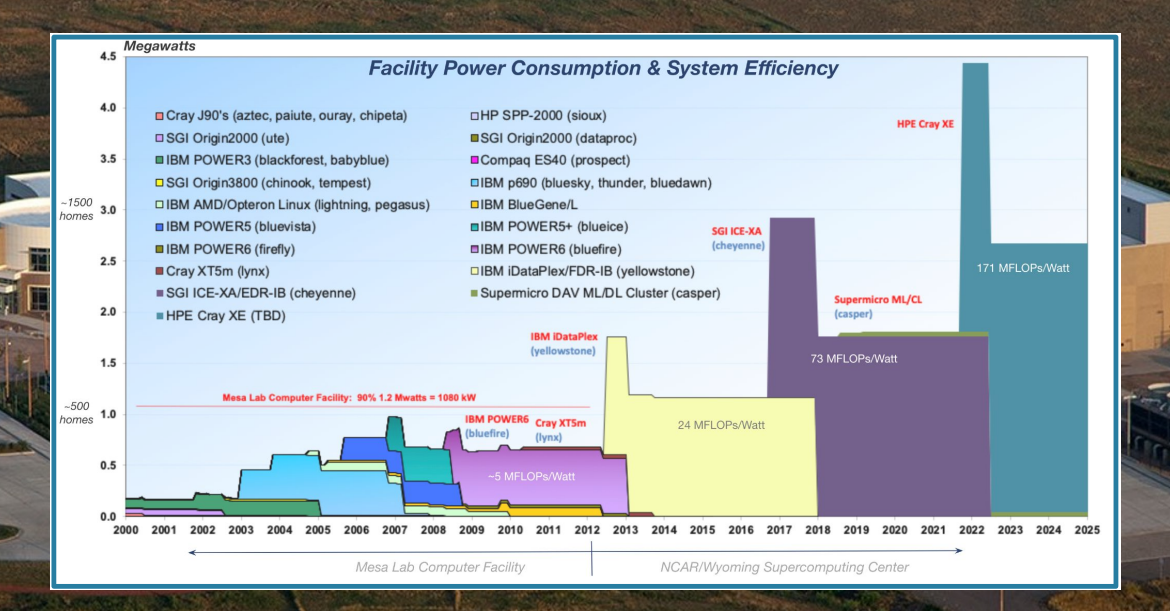

For NWSC Virtual Tour visit: https://bit.ly/NCAR360

NWSC Virtual Tour Links

Derecho Construction Virtual Tour is available for viewing at: https://www.thinglink.com/mediacard/1510396772545986561

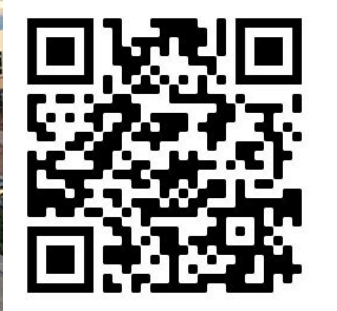

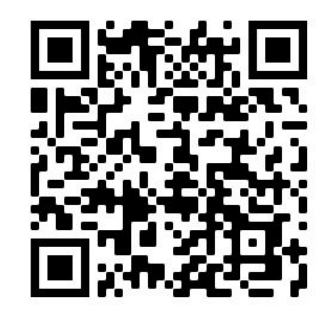

## NCAR's High-Performance Computing, Data, & Analysis Resources

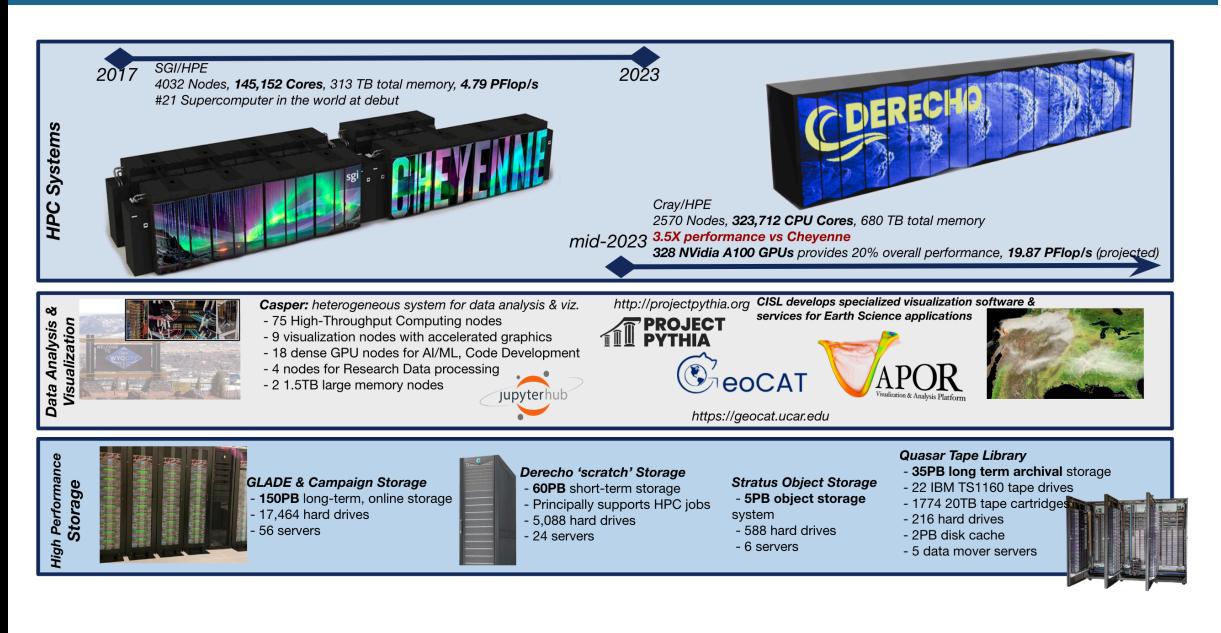

NCARI HPC Systems  $\sqrt{7/56}$ 

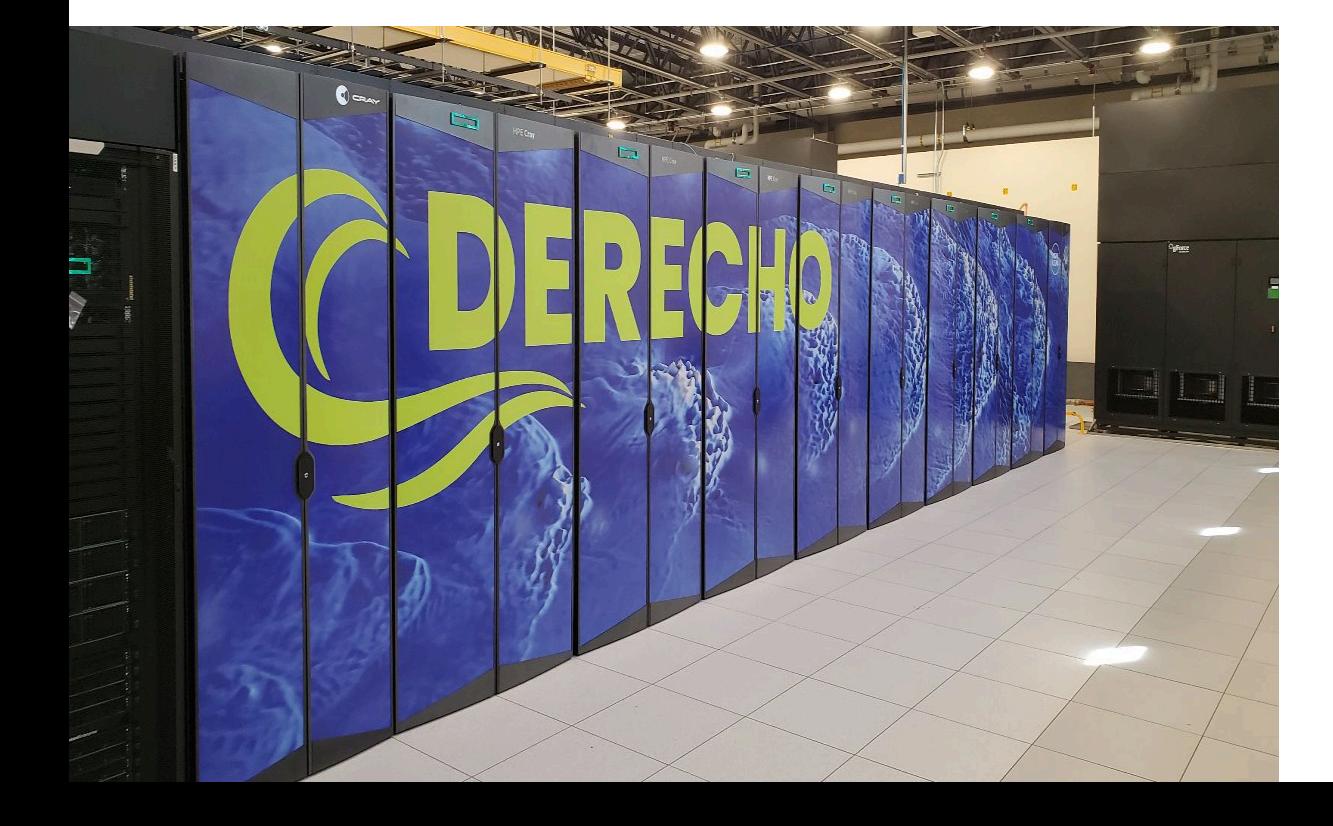

#### **Derecho HPE/Cray EX** Supercomputer

- *•* 3 rd supercomputing system deployed at NWSC
- *•* Entered production June 2023 (early users), general availability August 2023

#### **2488 CPU-only Compute nodes** (318,464 total cores)

- *•* Dual socket, 64 cores per socket
- AMD EPYC<sup>TM</sup> 7763 (Milan) processors
- *•* 637 TB total system memory, 256GB/node, DDR4
- *•* Cray Slingshot 11 Dragonfly Network, 1X 200Gb/s network interface

#### **82 GPU Compute nodes** (328 total A100 general purpose GPUs)

- *•* Single socket, 64 cores per socket
- AMD EPYC<sup>TM</sup> 7763 (Milan) processor
- *•* 4X NVIDIA 1.41 GHz A100 Tensor Core GPUs per node with 40GB memory and 600 GB/s NVIDIA NVLink GPU interconect
- *•* 42 TB total system memory, 512GB/node, DDR4
- *•* Cray Slingshot 11 Dragonfly Network, 4X 200Gb/s network interface

#### **8 login nodes**

#### **Documentation Home Page**:

https://arc.ucar.edu/knowledge\_base/74317833

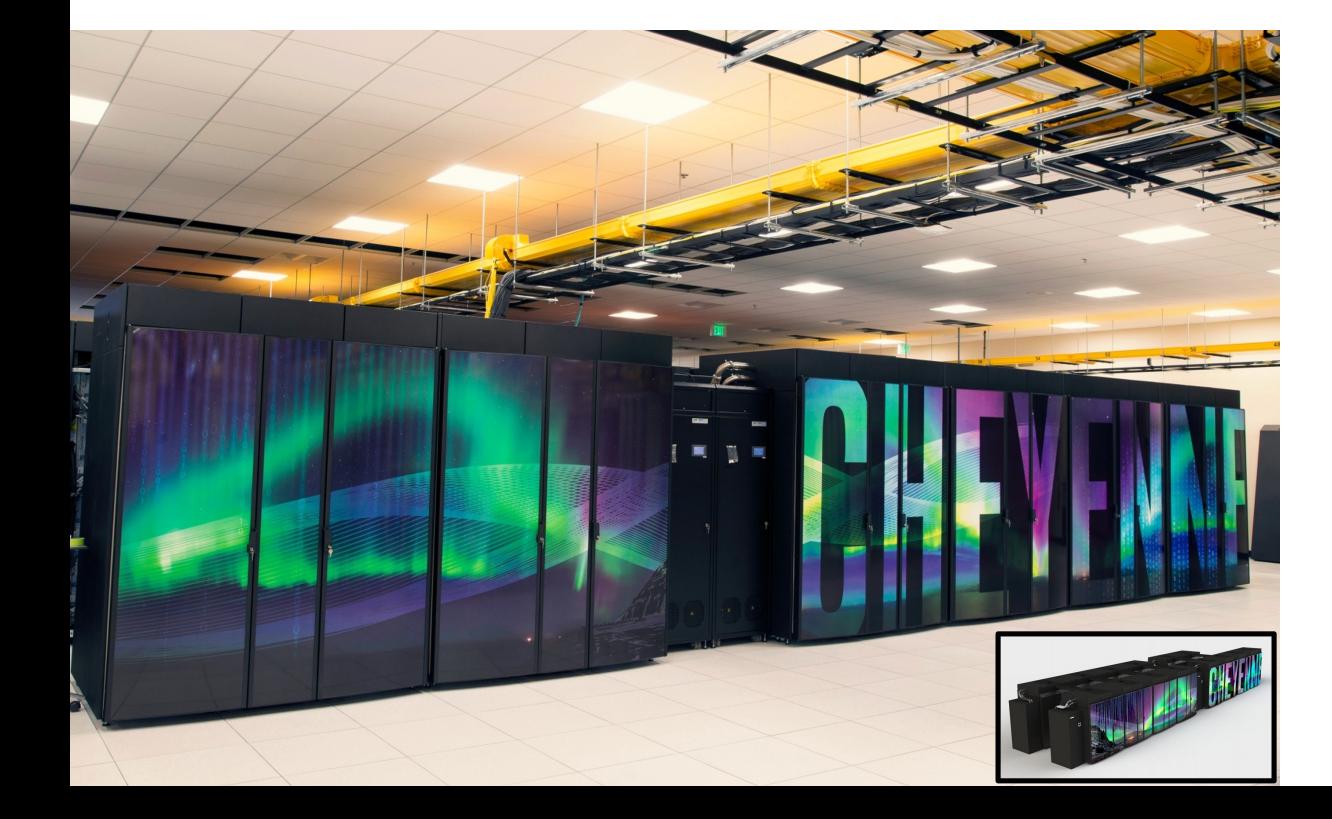

#### **Cheyenne**

#### **SGI ICE XA** Supercomputer

- 2<sup>nd</sup> supercomputing system deployed at NWSC
- *•* Entered production January 2017
- Debuted at #21 of the World's Top 500 supercomputers, #100 in November '21

#### **4032 Compute nodes** (145,152 total cores)

- *•* Dual socket, 18 cores per socket
- *•* 2.3 GHz Intel Xeon (Broadwell) processors
- *•* 313 TB total system memory, DDR4-2400 *•* 64 GB/node, single-rank DIMM, 3,168 nodes
	- *•* 128 GB/node, dual-rank DIMM, 864 nodes
- *•* Mellanox EDR InfiniBand, Partial 9D Enhanced Hypercube Topology

#### **6 login nodes**

*•* Dual socket, 18 cores per socket, 256 GB memory/node

#### **Planned system lifetime through December 2023 Documentation Home Page**:

https://arc.ucar.edu/knowledge\_base/70549542

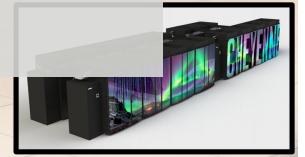

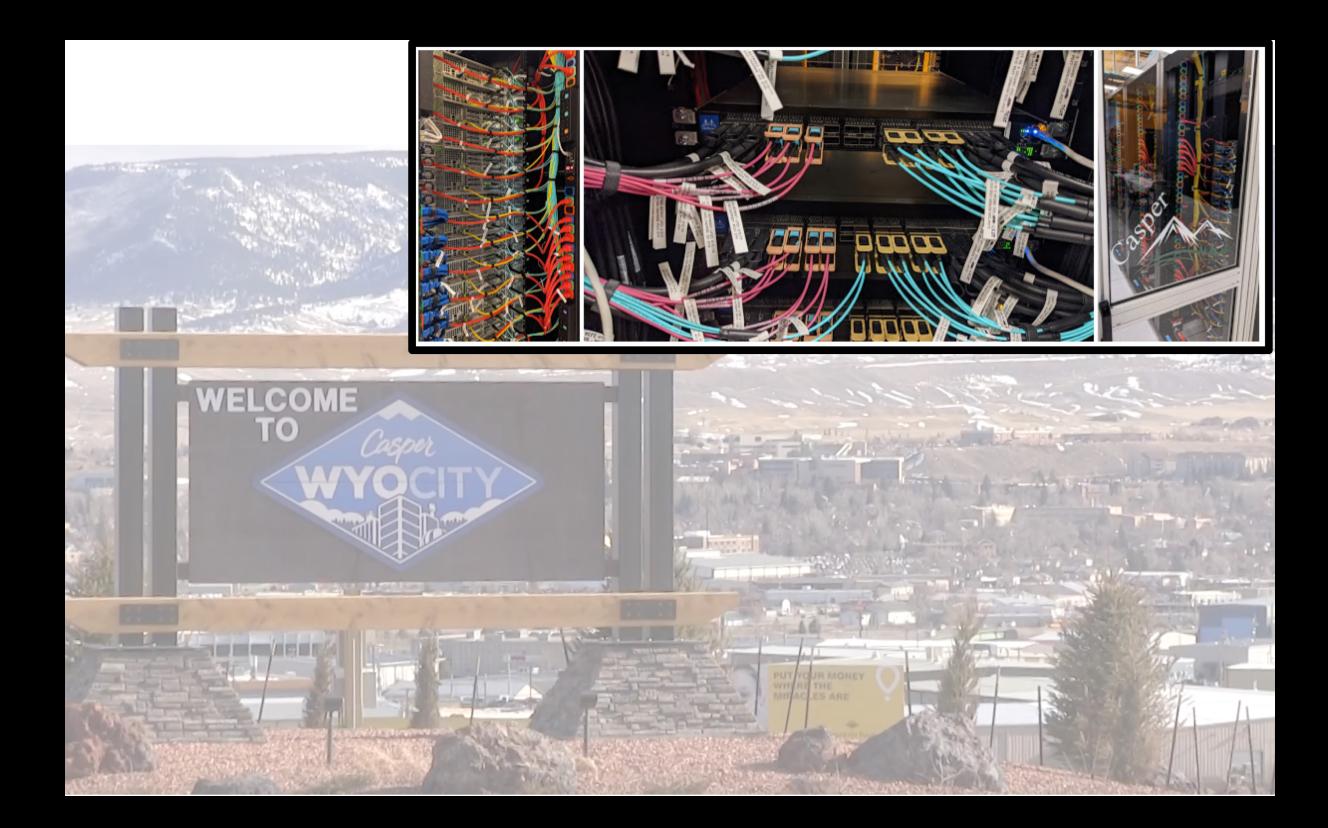

#### **Casper**

**100 heterogeneous compute nodes** of specialized nodes targeting data analysis, visualization, and GPU computing.

*•* 75 high-throughput computing (HTC) nodes across 2 generations of hardware for small computing tasks using 1 or 2 CPUs.

 $\Box$ 

 $\mathbb{Z}$   $\rightarrow$   $\mathbb{R}$ 

- *•* Typical HTC nodes have 384 GB system memory.
- 2 large memory nodes have 1.5 TB system memory.
- *•* 9 nodes for data analysis and visualization jobs.
	- *•* These nodes include a single NVIDIA Quadro GP100 16 GB GPU and 384 GB system memory.
- 18 nodes feature large-memory, dense GPU configurations to support explorations in machine learning (ML) and general purpose GPU computing.
	- *•* 4 of these nodes feature 4 NVIDIA Tesla V100 32 GB GPUs and 768 GB system memory.
	- *•* 6 of these nodes feature 8 NVIDIA Tesla V100 32 GB GPUs and 1 TB system memory.
	- 8 of these nodes feature 8 NVIDIA Ampere A100 80 GB GPUs and 1 TB system memory.
- *•* 4 nodes are reserved for Research Data Archive workflows.

Users must **be very explicit when requesting required resources** because Casper is highly heterogeneous (more later).

Documentation Home Page:

https://arc.ucar.edu/knowledge\_base/70549550

# SAM – Systems Accounting Manager

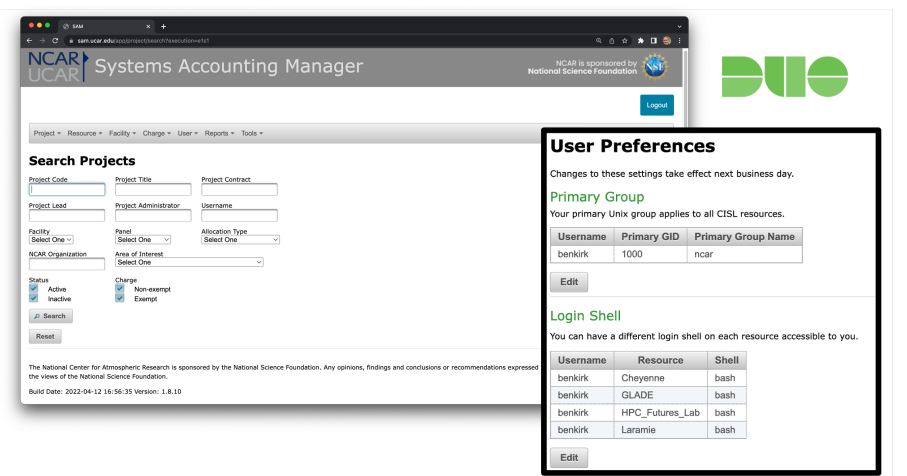

- *•* Duo login at https://sam.ucar.edu
- *•* Change some user settings (default project, shell, etc…)
- *•* Query information about available projects and remaining allocation balance
- *•* See history of jobs and charges

## HPC System Access

#### Logging in to Derecho, Cheyenne, or Casper

- *•* Use **ssh** along with your **username** to log in:
	- **ssh -Y username@derecho.hpc.ucar.edu**
	- **ssh -Y username@cheyenne.ucar.edu**
	- **ssh -Y username@casper.ucar.edu**

(The -Y is optional, allows graphics forwarding when desired)

- *•* Use password+Duo for two-factor authentication
- *•* You will be placed on a login node
	- *•* Derecho 8 login nodes: derecho[1-8]
	- Cheyenne 6 login nodes: cheyenne [1-6]
	- *•* Casper 2 login nodes: casper-login[1,2]

*Derecho* **has scheduled maintenance downtime the first Tuesday of each month**

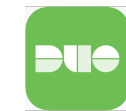

More Details: https://arc.ucar.edu/knowledge\_base/74317885

**SSH** 

## HPC System Access: ssh

\$ **ssh -Y benkirk@casper.ucar.edu** TokenResponse: **# <---- Password here, then Duo Push Authentication**

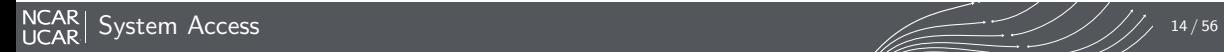

## HPC System Access: ssh

\$ **ssh -Y benkirk@casper.ucar.edu** TokenResponse: **# <---- Password here, then Duo Push Authentication**

- *•* **ssh -Yvv username@cheyenne.ucar.edu** for additional debugging output
- *•* For additional 2-factor authentication options see https://arc.ucar.edu/knowledge\_base/70549637

## HPC System Access: ssh

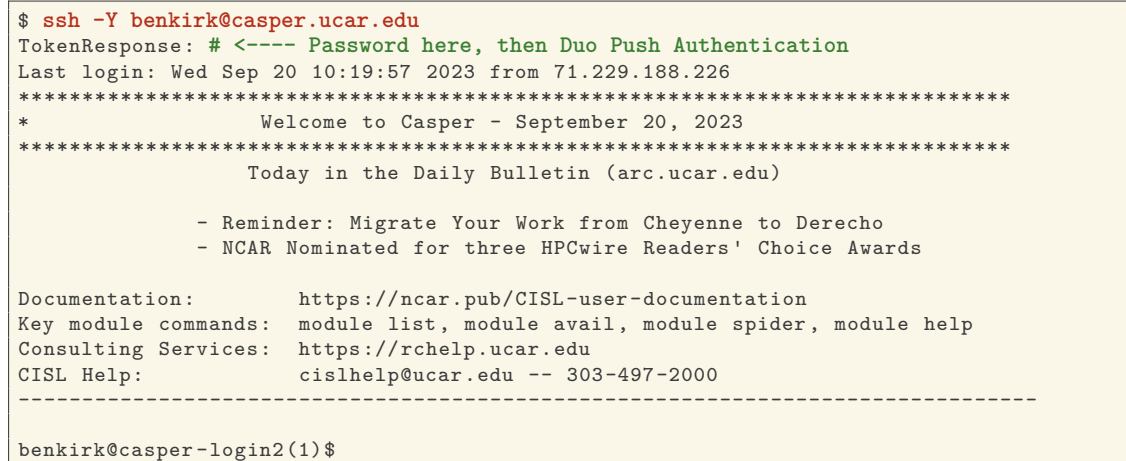

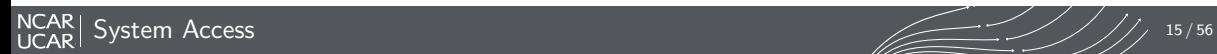

## Good Citizenship

- *•* **Be mindful of your usage on shared resources like the login nodes**
- *•* Your activities coexists with those of other users
- *•* CPUs and memory are shared on the login nodes
- *•* Limit your usage to:
	- *•* Reading and writing text/code
	- *•* Compiling smaller programs
	- *•* Performing data transfers
	- *•* Interacting with the job scheduler
- *•* Programs that use excessive resources on the login nodes will be terminated

#### *•* **Please do not attempt to run sudo on any CISL managed systems**

- *•* If you need help with a system issue, software installation request, etc. please ask for help!
- *•* Research Computing Help Desk: https://rchelp.ucar.edu

PBS

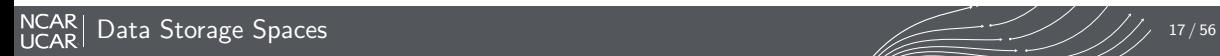

## **GLADE: GLobally Accessible Data Environment**

*•* File spaces optimized for parallel IO, accessible from all HPC systems paces optimized for parallel IO, accessible

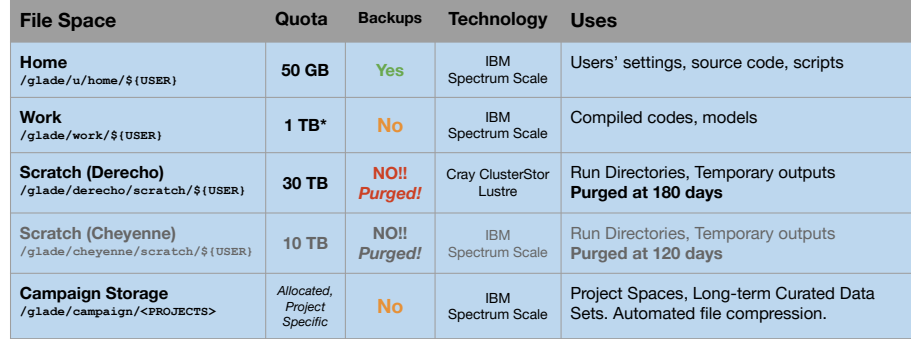

- \$HOME is the only user file space that is regularly backed up.
	- *Snapshots* are also available for self directed file restoration. See snapls
- *•* Check usage vs. quota with **gladequota**

## **GLADE**: \$HOME: snapls

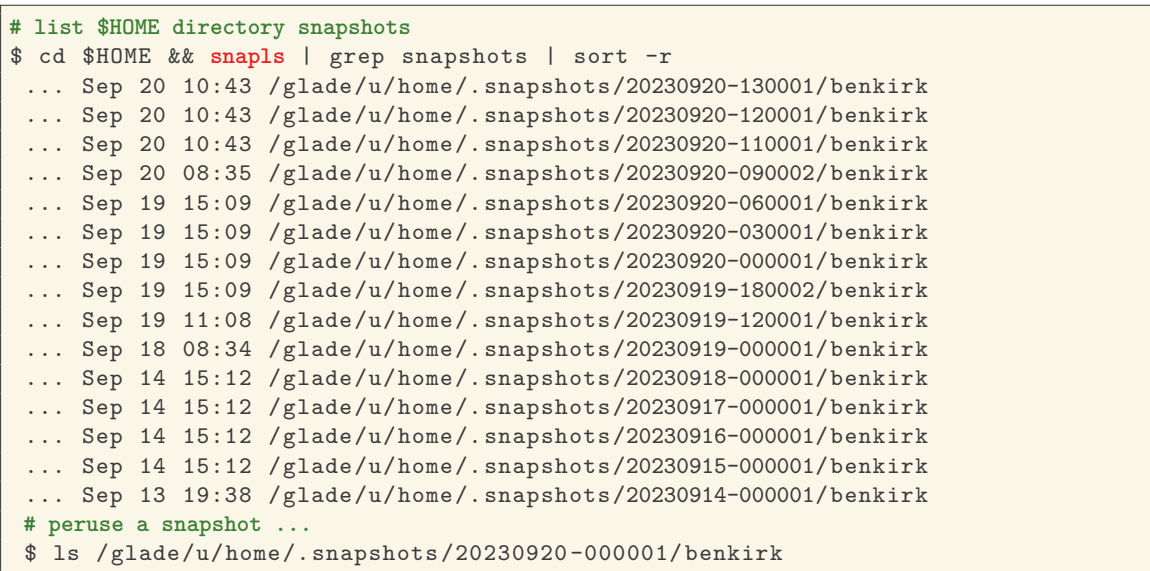

## **GLADE**: \$HOME: snapls

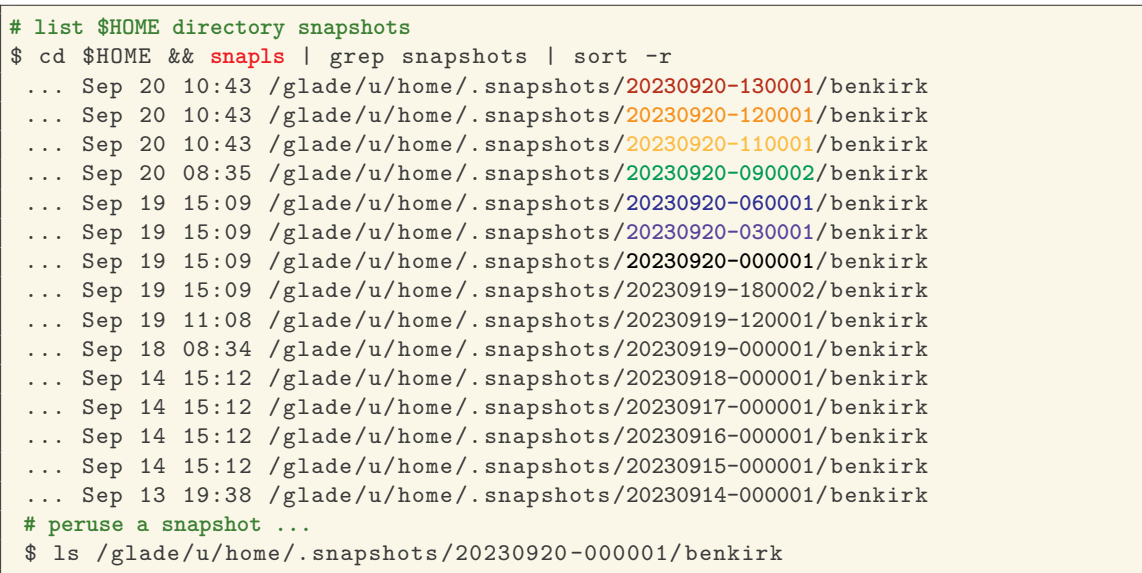

## **GLADE**: gladequota

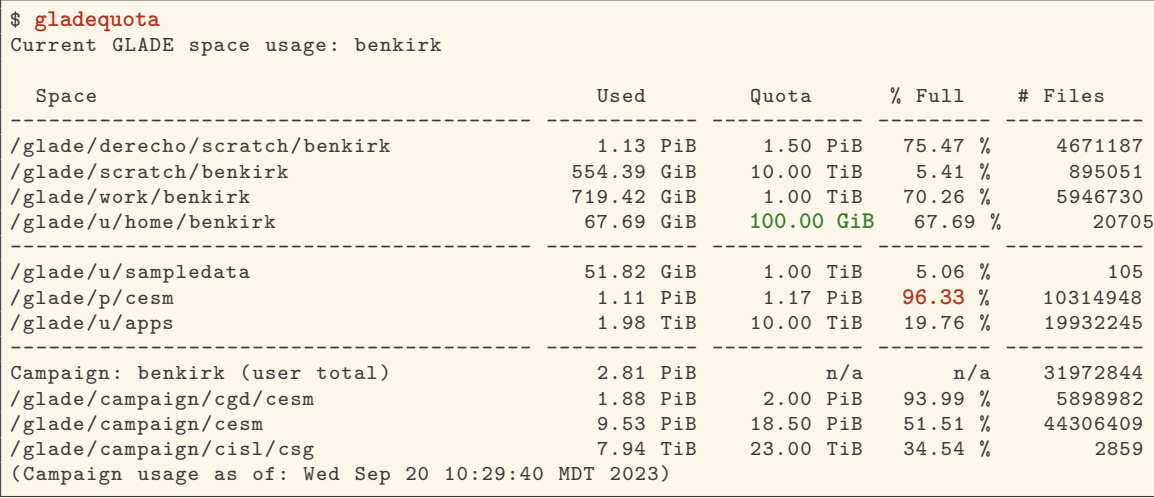

**Note**: \$HOME quota is reported **2***×* due to backup/redundancy implementation.

## Campaign Storage

#### Campaign Storage

- *•* Resource for storing data on publication timescales
- *•* Multiple access methods:
	- *•* Globus (NCAR Campaign Storage)
	- *•* Casper nodes (/glade/campaign/)
	- *•* Data access nodes (/glade/campaign/)
- *•* Allocated to and managed by NCAR labs and can be requested by University users
- *•* As of July 2023, accessible from all HPC resources (including, now, *Cheyenne*).
- Files automatically compressed >6 months after creation; transparently to users.

More Details & Request Process: https://arc.ucar.edu/knowledge\_base/70549621

NCAR Data Storage Spaces 21 /  $\frac{1}{\sqrt{2}}$  /  $\frac{21}{56}$ 

## **Collections**

#### **Collections**

- *•* Curated data collections available on Cheyenne and Casper to facilitate easy access to research data sets
- *•* **RDA**: Research Data Archive
	- *•* /glade/collections/rda/

https://rda.ucar.edu/

- *•* **CMIP6**: Coupled Model Intercomparison Project
	- *•* /glade/collections/cmip/CMIP6/

https://www2.cisl.ucar.edu/computing-data/data/cmip-analysis-platform

## Data Transfer

For *short, small* transfers use **scp/sftp** or **rsync** to transfer files

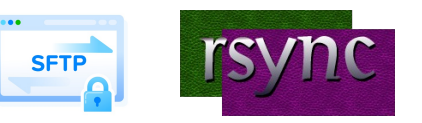

For *long, large* transfers use **Globus**:

- *•* To use Globus, create a Globus ID if you need an account, and search for **NCAR GLADE** or **NCAR Campaign Storage** endpoints
- *•* CISL endpoints currently can be activated for up to 30 days
- *•* Globus has a web interface and a command-line interface
- *•* **Globus Connect Personal** can manage transfers from your local workstation as well

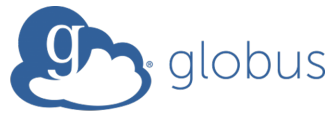

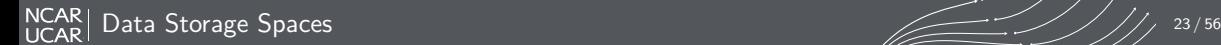

## Available Software

CISL provides a wide range of software tools for use inside the HPC environment:

- *•* Compilers (Intel, GCC, NVIDIA, Cray)
- *•* Linaro Forge Debuggers / Performance Tools (DDT, MAP)
- *•* MPI Libraries (Cray-MPICH, MPT, Intel MPI, OpenMPI)
- *•* IO Libraries (NetCDF, PNetCDF, HDF5)
- *•* Analysis Languages (Python, Julia, R, IDL, Matlab)
- *•* Convenience Tools (ncarcompilers, parallel, rclone)
- *•* Many more: https://arc.ucar.edu/knowledge\_base/70549892

Need something else? Submit a request at https://rchelp.ucar.edu

## Environment Modules

#### Environment Modules

- *•* CISL installed software is provided as modules
- *•* Modules provide access to runnable applications (compilers, debuggers, …) as well as libraries (NetCDF, MPI, …)
- *•* Modules prevent loading incompatible software into your environment

**Note that Derecho, Cheyenne, and Casper each have independent collections of modules!**

## Module Commands

- *•* **module list** Lists currently loaded modules
- *•* **module avail** Shows all modules currently available (dynamic, depends on modules loaded)
- *•* **module load/unload <software>** Loads or unloads the requested software package into the user environment
- *•* **module swap <software> <software/Other.Version>** Switch to a different version of a software package
- *•* **module purge** Removes all loaded modules
- *•* **module save/restore <name>** Saves or loads a collection of modules
- *•* **module spider <software>** Searches for particular software

More Details: https://arc.ucar.edu/knowledge\_base/72581272

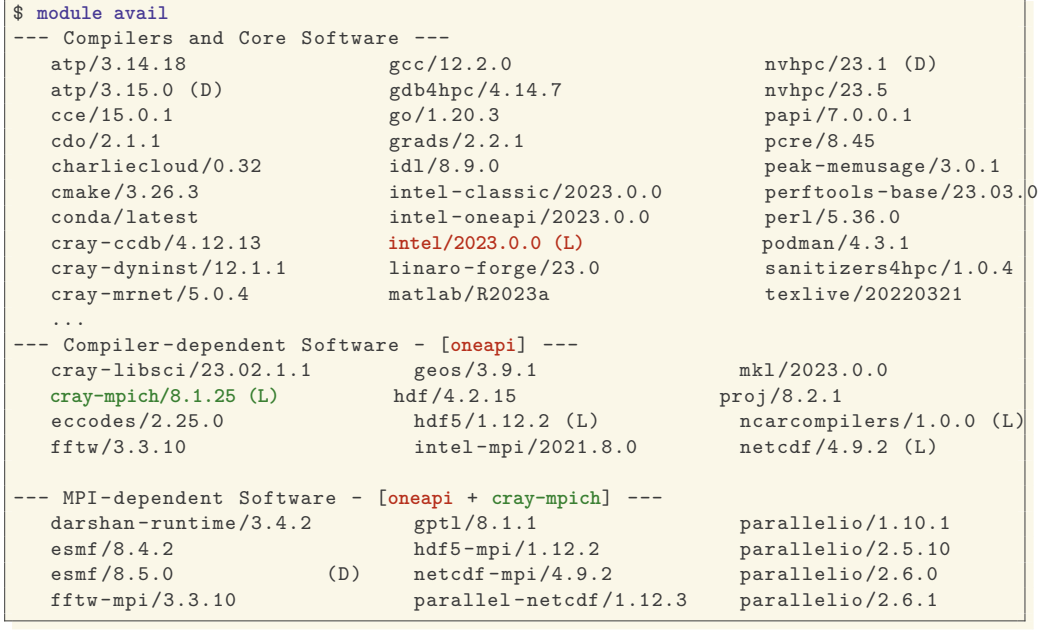

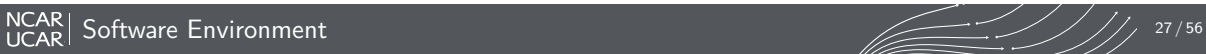

## Modules (*Derecho* Demonstration)

#### \$ **module list**

Currently Loaded Modules:

4) ncarcompilers/1.0.0 6) hdf5/1.12.2

1) ncarenv/23.06 (S) 3) **intel/2023.0.0** 5) cray-mpich/8.1.25 7) netcdf/4.9.2

#### \$ **which mpicc && echo \$NETCDF && echo \$NCAR\_BUILD\_ENV**

/glade/u/apps/derecho/23.06/spack/opt/spack/ncarcompilers/1.0.0/**oneapi/2023.0.0**/ec7b/bin/mpi/mpicc /glade/u/apps/derecho/23.06/spack/opt/spack/netcdf/4.9.2/**oneapi/2023.0.0**/iijr derecho -**oneapi-19**-cray-mpich -8.1.25

# Modules (*Derecho* Demonstration)

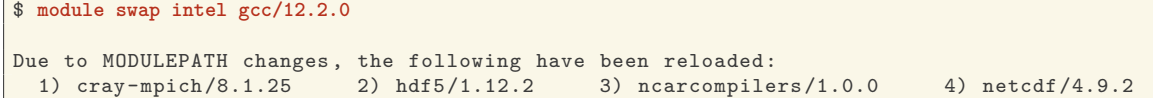

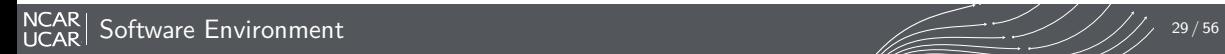

## Modules (*Derecho* Demonstration)

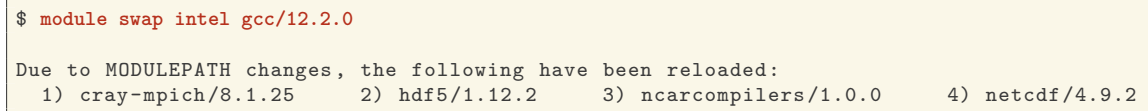

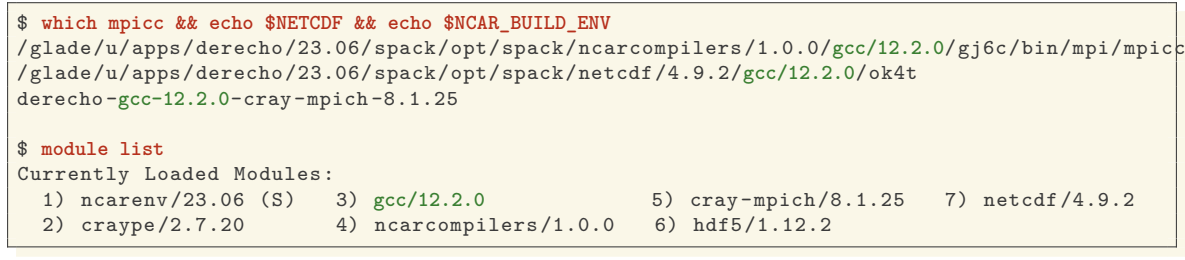

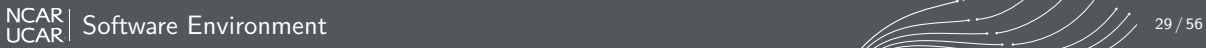

## Changing Your Default Modules

#### **Don't put module load commands in your shell startup files!**

- *•* If you commonly load certain modules, you may wish to have them load automatically when logging onto a cluster
- *•* The proper way to do so is with *saved module sets*: **module load ncl python nco mkl module save default**
- *•* You can make multiple named sets and load them using **module restore <set>**

## Compiling Software

#### Considerations when compiling software

- *•* Use **ncarcompilers** module along with library modules (e.g., netcdf) to simplify compiling and linking *(it adds include and link flags for you)*
- *•* When using MPI, make sure you run with the same library with which you compiled your code
	- *•* Strongly recommend loading desired modules inside run scripts, *more later*
- *•* **We strongly recommend you build code on the machine on which you will run**
	- *•* Derecho, Cheyenne, and Casper have different CPUs, operating systems, and default MPI implementations

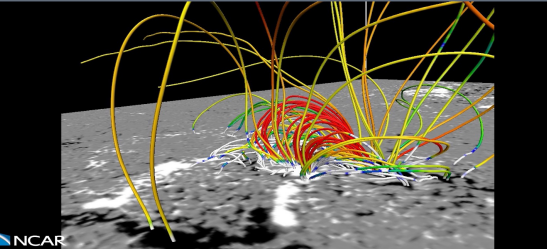

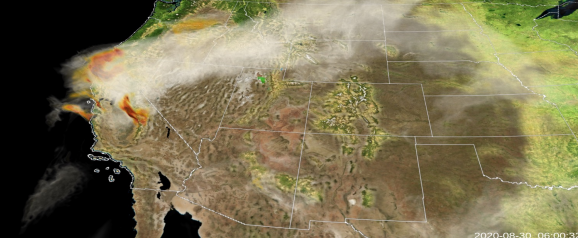

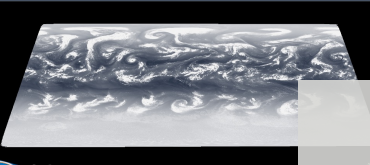

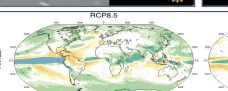

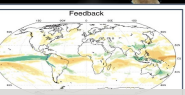

# **Running Jobs**

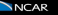

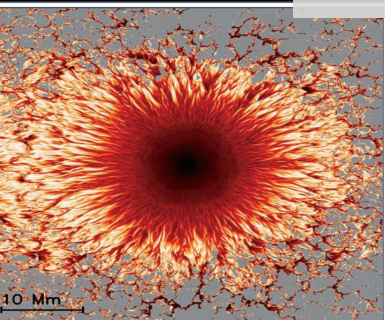

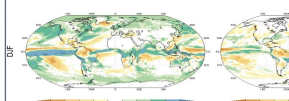

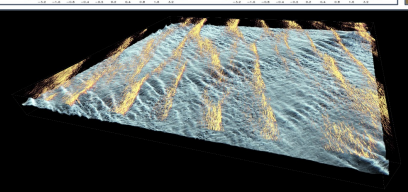

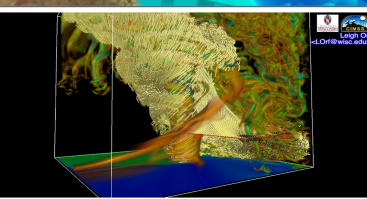

## Accessing Compute nodes via Batch Jobs

Run large tasks on compute nodes using batch jobs

- *•* Most tasks require too many resources to run on a login node
- *•* Schedule these tasks to run on Cheyenne or Casper compute nodes using **Altair's PBS**
- *•* Jobs request a given number of compute tasks for an estimated wall-time on specified hardware
- Jobs use core-hours, which are charged against your selected project/account *•* Remaining resources are viewable in SAM
- *•* Temporary files are often written by programs set **TMPDIR** variable to scratch space to avoid job failures

# Altair | PBS Works

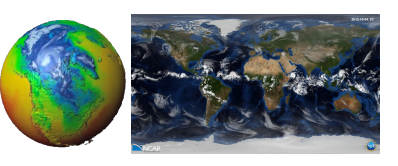

## Example PBS batch job scripts (Cheyenne)

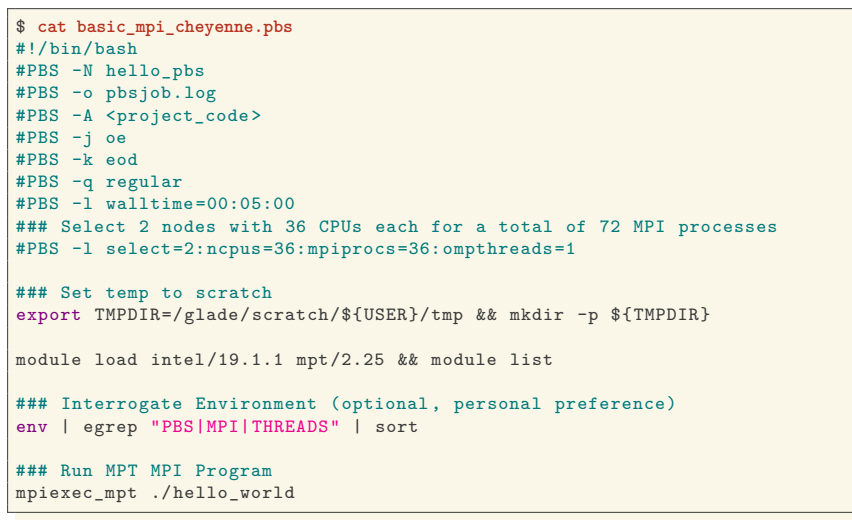

More Examples:

- *•* Derecho: https://arc.ucar.edu/knowledge\_base/131596447 *•* Cheyenne: https://arc.ucar.edu/knowledge\_base/72581486 *•* Casper: https://arc.ucar.edu/knowledge\_base/72581394
- 

## Example PBS batch job scripts (Derecho, CPU)

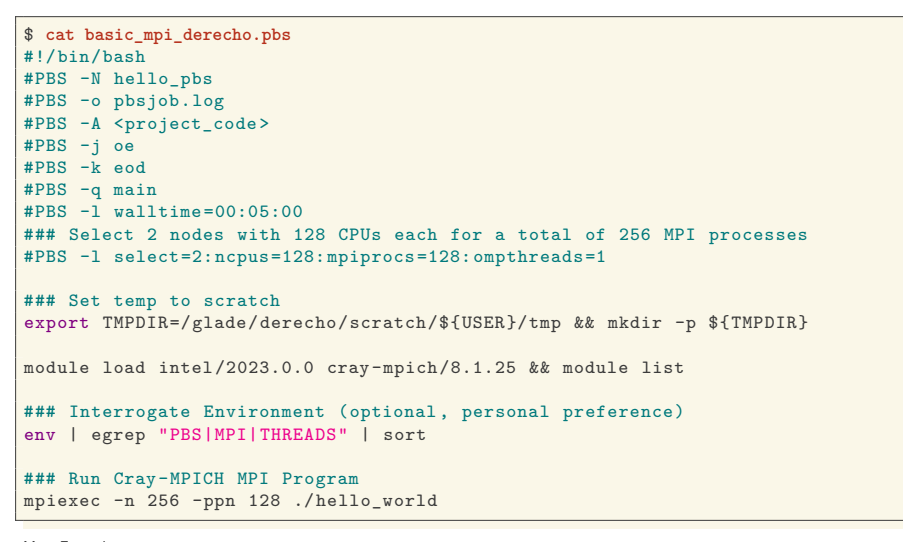

More Examples:

- *•* Derecho: https://arc.ucar.edu/knowledge\_base/131596447 *•* Cheyenne: https://arc.ucar.edu/knowledge\_base/72581486 *•* Casper: https://arc.ucar.edu/knowledge\_base/72581394
- 

## Example PBS batch job scripts (Derecho, GPU)

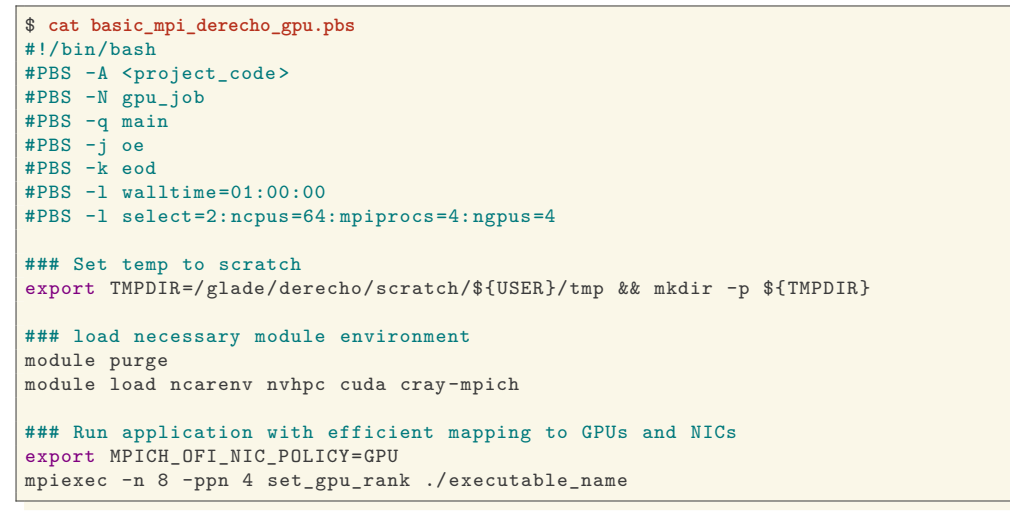

More Examples:

- - *•* Derecho: https://arc.ucar.edu/knowledge\_base/131596447 *•* Cheyenne: https://arc.ucar.edu/knowledge\_base/72581486 *•* Casper: https://arc.ucar.edu/knowledge\_base/72581394

## PBS Scheduler Interaction

- *•* **qsub <script>** submit a batch job, see **man qsub**
- *•* **qstat <jobid>** query job status
- qinteractive  $-A$  <project> ... run an interactive job with access to 1 or more CPUs
- *•* **qcmd -A <project> -- cmd.exe** run a command on a single compute node
- *•* **qhist** search PBS logs for finished jobs, see **qhist --help**

## Example PBS batch job submission

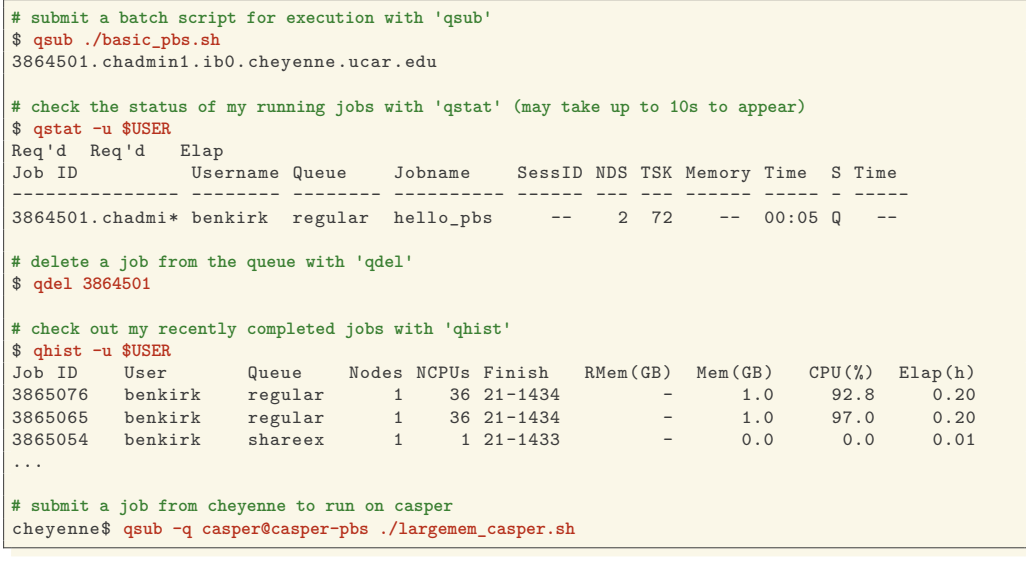

## Example PBS batch job scripts

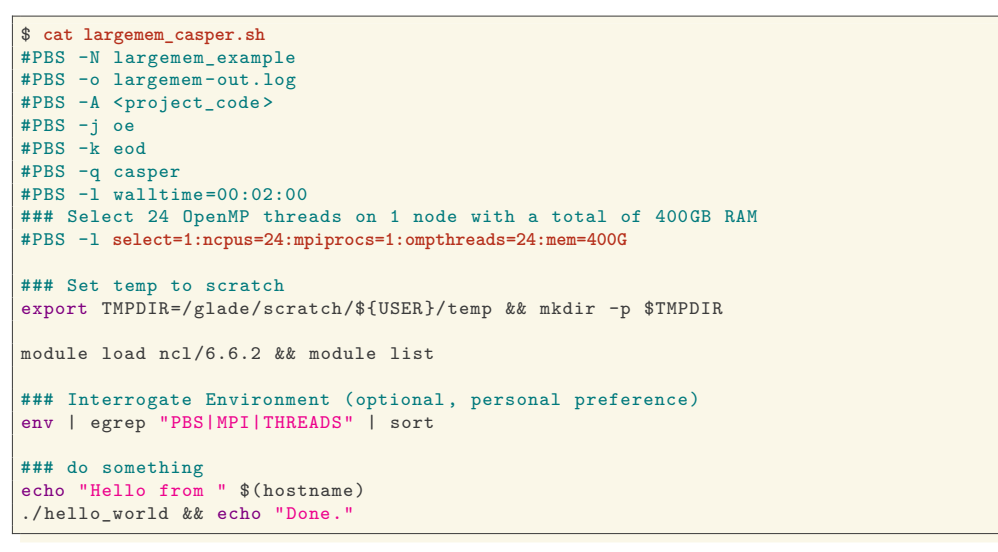

More Examples:

*•* Cheyenne: https://arc.ucar.edu/knowledge\_base/72581486 *•* Casper: https://arc.ucar.edu/knowledge\_base/72581394

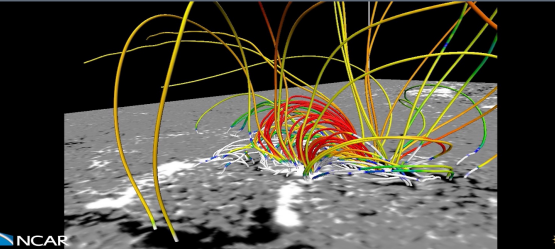

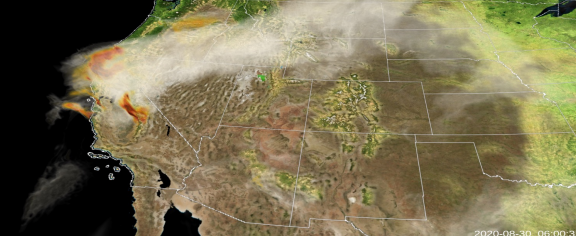

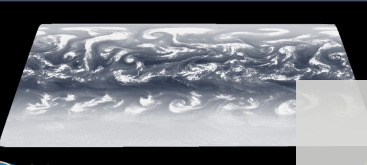

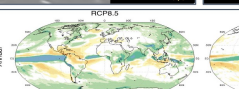

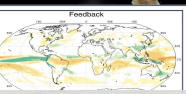

# **Data Analysis**

**NICAR** 

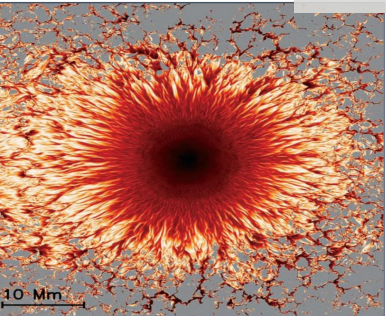

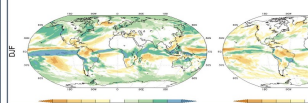

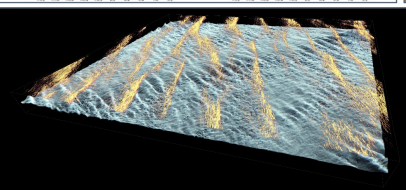

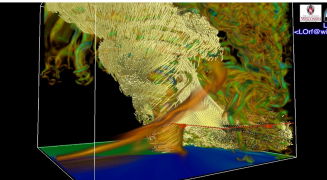

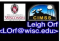

## Remote Desktop & Graphical Programs: VNC

VNC can be used to run a remote KDE or GNOME desktop to support graphical applications.

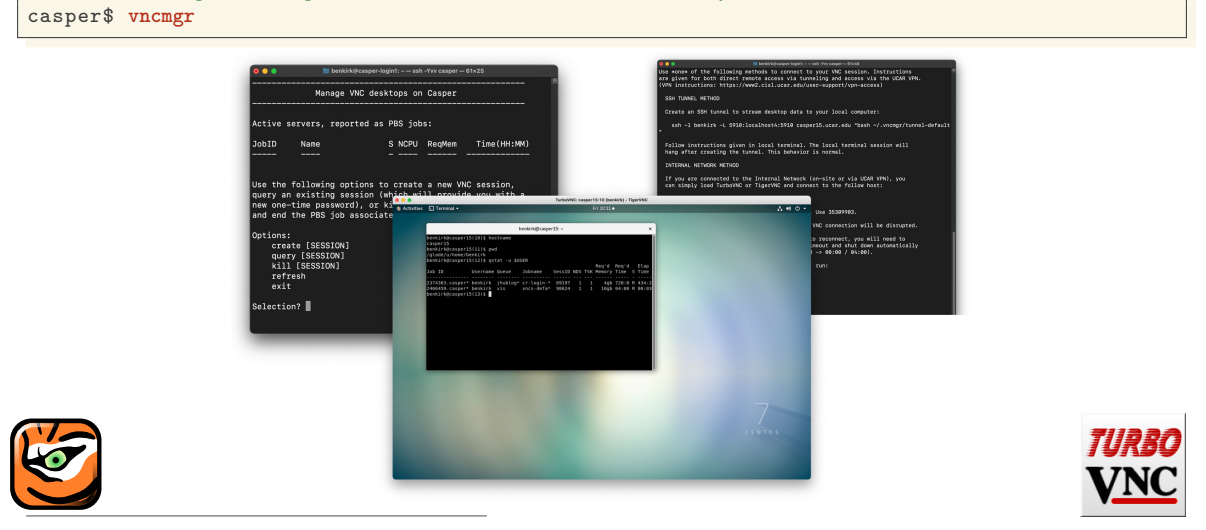

CISL recommends TigerVNC or TurboVNC client, see https://arc.ucar.edu/knowledge\_base/72581380

**# launch 'vncmngr' on casper, matched with a VNC client locally**

*•* JupyterHub is a hosted Jupyter Notebook platform inside NCAR's HPC environment that is very useful for data analysis & processing workflows

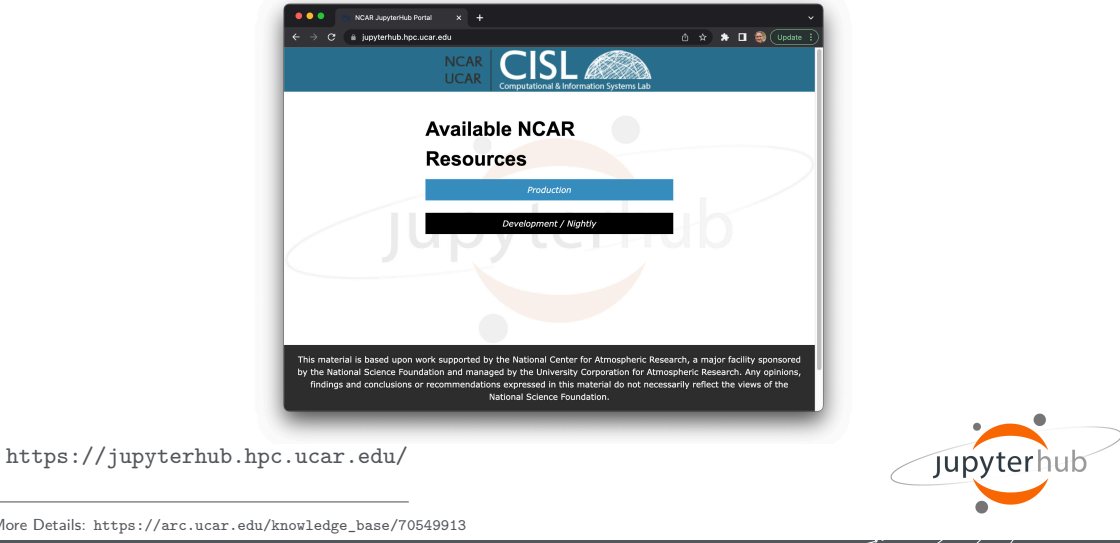

More Details: https://arc.ucar.edu/knowledge\_base/70549913

*•* JupyterHub is a hosted Jupyter Notebook platform inside NCAR's HPC environment that is very useful for data analysis & processing workflows

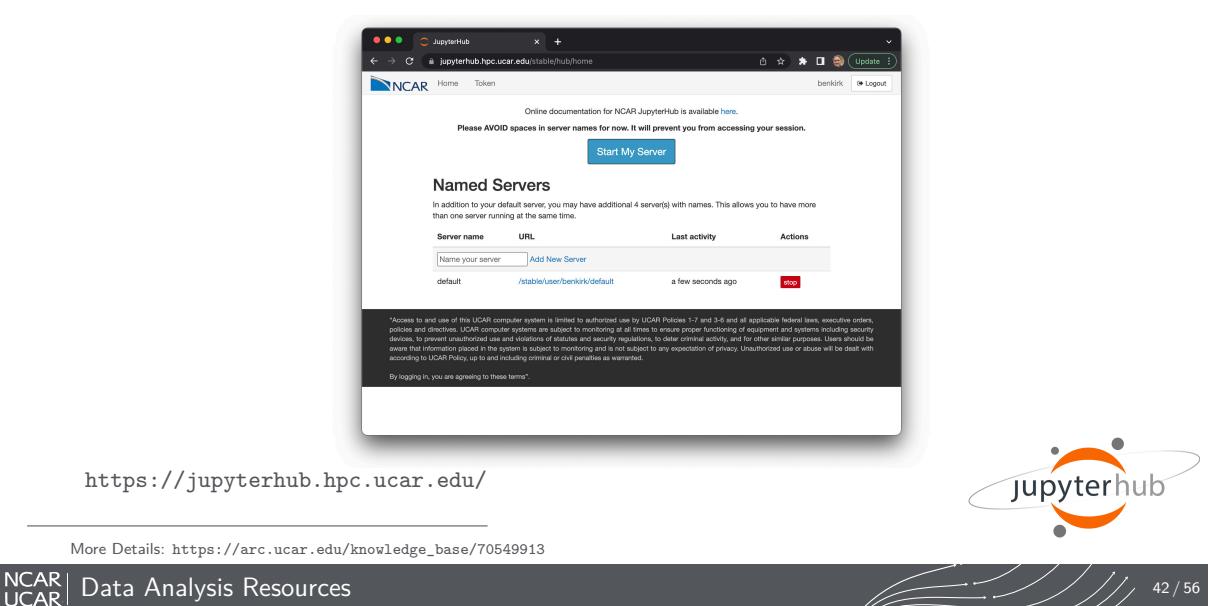

*•* JupyterHub is a hosted Jupyter Notebook platform inside NCAR's HPC environment that is very useful for data analysis & processing workflows

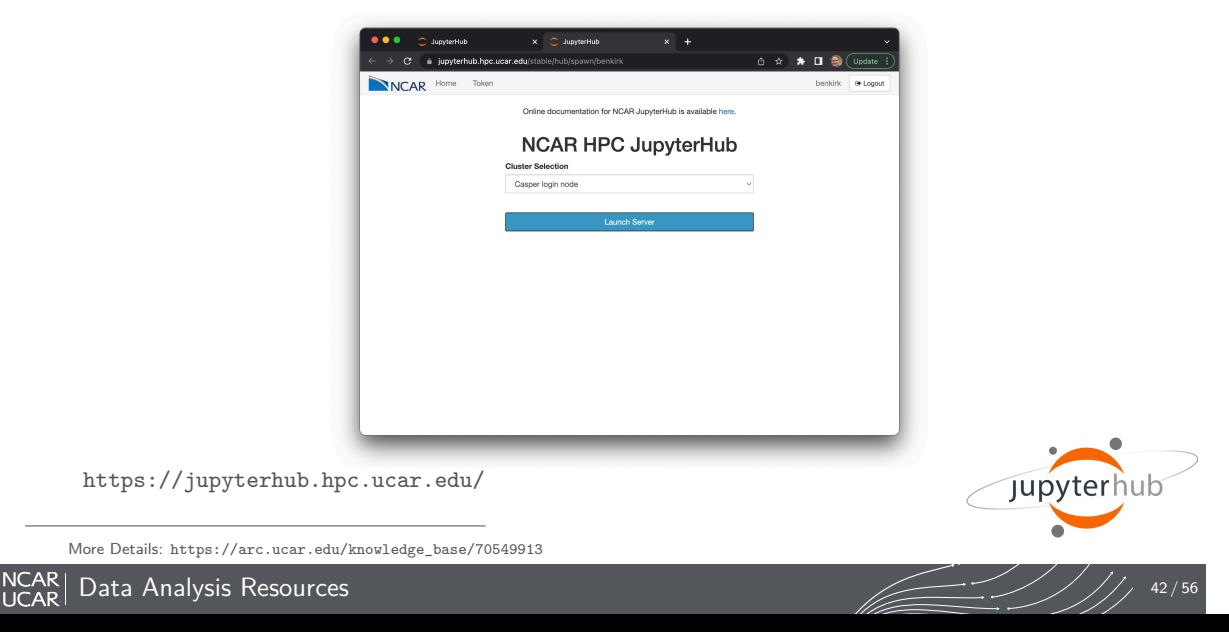

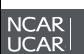

*•* JupyterHub is a hosted Jupyter Notebook platform inside NCAR's HPC environment that is very useful for data analysis & processing workflows

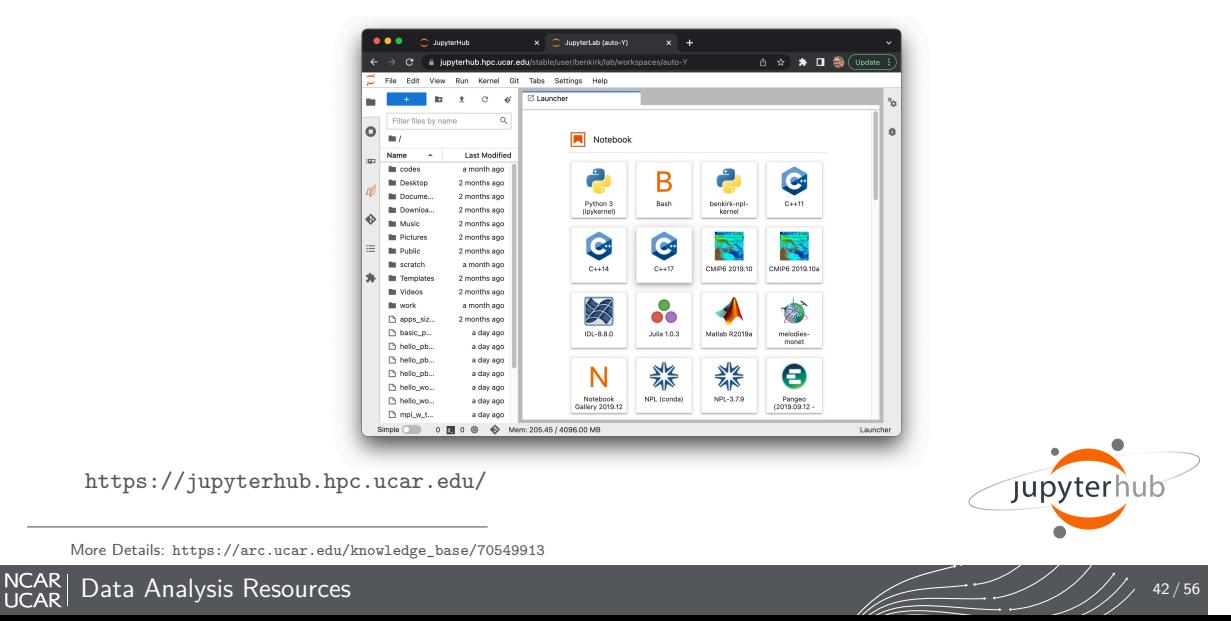

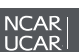

*•* JupyterHub is a hosted Jupyter Notebook platform inside NCAR's HPC environment that is very useful for data analysis & processing workflows

NCAR<br>UCAR

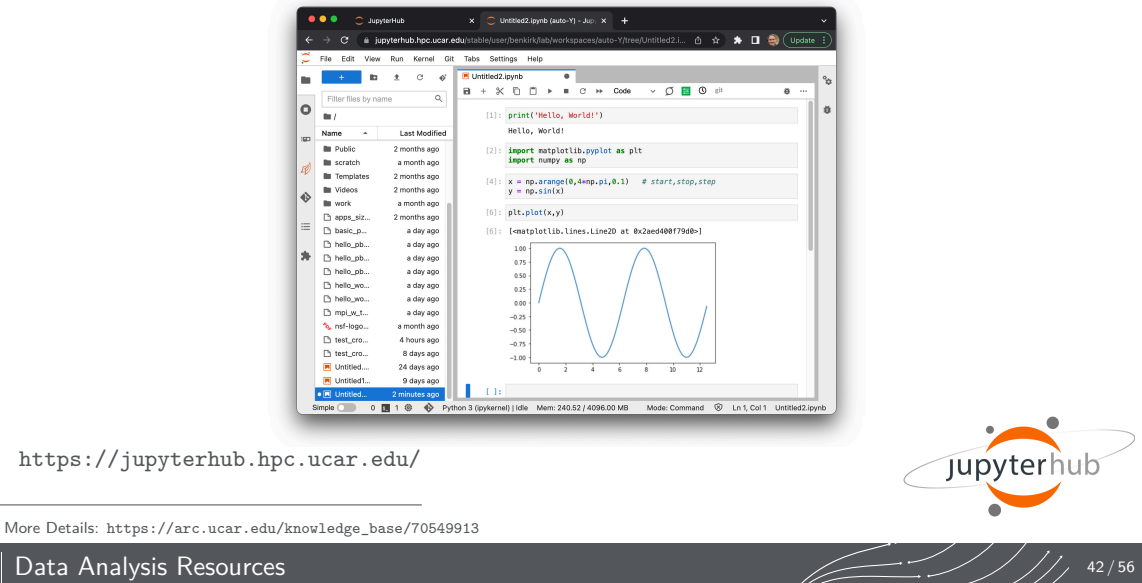

## Going Further: Additional Resources & Requesting Help

- *•* **Advanced Research Computing Documentation**: https://arc.ucar.edu/knowledge\_base\_documentation
- *•* **CISL Help Desk**:

https://rchelp.ucar.edu

Submit a ticket to request help with a particular issue.

#### *•* **HPC Tutorials**:

https://www2.cisl.ucar.edu/what-we-do/training-library/hpc-tutorials

In-depth tutorials on numerous topics, including additional details on many of the items covered here today.

- *•* Introduction to NCAR HPC Systems
- *•* Job Scheduling with PBS Pro
- *•* JupyterHub at NCAR
- *•* NCAR Storage Spaces
- *•* Optimizing Resource Use in Scheduled Jobs
- *•* Remote desktop services on Casper
- *•* Starting Casper Jobs with PBS Pro *•* Using Globus at NCAR

## Best Practices for Support Tickets

When submitting a support ticket please include as much detail as possible to enable quicker resolution:

- *•* Resource name (Derecho, Cheyenne, Casper, JupyterHub,…),
- *•* **Exact** error messages and/or paths to error output,
- *•* Batch script location,
- *•* PBS JobID(s) of failed effort,
- *•* Run & source directory paths (ideally UNIX-readable by 'others'),
- *•* Any other pertinent information:
	- *•* Last time this **exact** workflow was successful, if any (or changes since last success),
	- *•* Troubleshooting steps already attempted, etc. …
- *• And please remember to let us know when your issue is resolved!*

#### https://rchelp.ucar.edu

## Virtual Consulting Support

- *•* CISL's Consulting Services Group (CSG) is pleased to announce the availability of virtual consulting services by appointment: NCAR Computing Support scheduling portal
- Intent is to augment the primary ticket support mechanism with a scheduled, one-on-one support model:
	- *•* "Next Availability" scheduling available for general queries, or
	- *•* Schedule a particular consultant, intended as a follow-on to an existing ticket
- *•* Integrated with Google Calendar & Meet, ideal for problems that benefit from screen sharing.

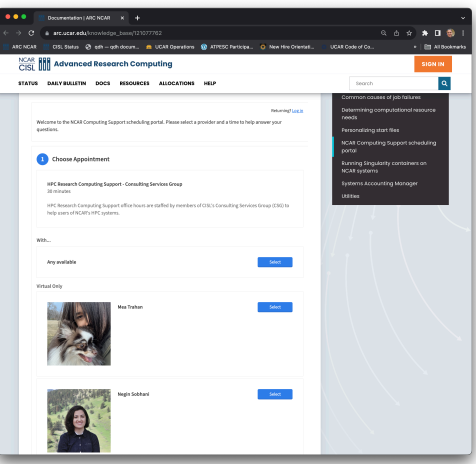

## Getting Connected

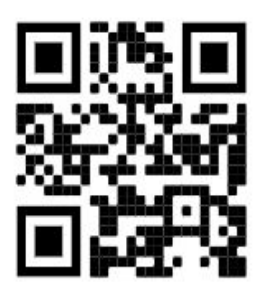

wiki https://bit.ly/3Bc04Wh

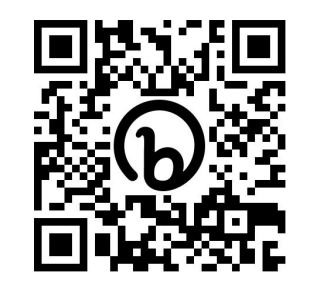

Slack http://ncarhpcusergroup.slack.com Check out #derecho-users #cheyenne-users #casper-users

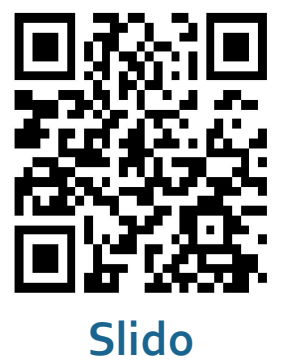

http://www.slido.com/nhug

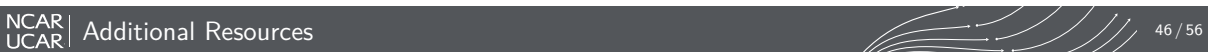

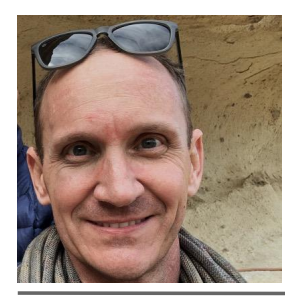

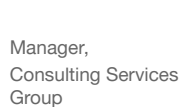

Ben Kirk

Joined NCAR in January 2022

#### Bio

Ben attended the University of Texas at Austin, earning his BS and PhD in Aerospace Engineering, with a MS in Computational & Applied Mathematics. He worked at NASA's Lyndon B. Johnson Space Center for 18 years prior to joining NCAR. His background includes constructing and using HPC systems (compute and storage), particularly for fluid dynamics simulations.

#### Professional Interests

- MPI & hybrid parallel applications
- High performance storage<br>• Optimizing user workflows
	- Optimizing user workflows using knowledge of hardware strengths and weaknesses
- C++, Python

#### Personal Interests

- Rock Climbing<br>• Snowboarding
- Snowboarding
- Hiking
- **Music**
- Reading Nonfiction

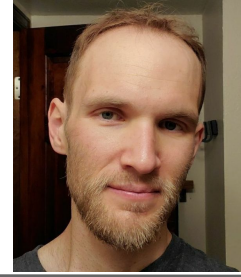

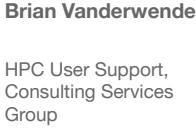

Joined NCAR in November 2015

Bio Brian originally pursued Meteorology and Atmospheric Science at Penn State (BS) and the University of Colorado (PhD), respectively. Brian's graduate work running LES simulations of wind farms using WRF, writing analysis scripts in IDL and NCL, and a general interest in the technical side of science led him to NCAR - where he can combine his passions for earth science and software engineering.

#### Professional Interests

- User environment and interface design
- Teaching and training<br>• Workflow optimization
- Workflow optimization
- Debugging
- Performance tuning

#### Personal Interests

- Rock climbing (especially traditional & alpine)<br>• Hiking and peak-bagging
- Hiking and peak-bagging<br>• Skiing
- Skiing
- Sustainable living and new urbanism
- PC Games

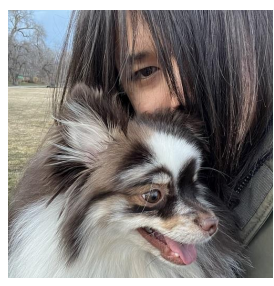

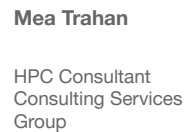

Joined NCAR in 2022

#### Professional Interests

- Software Management and Installations
- Scientific applications of Containers<br>• MPI programming and parallel applic
- MPI programming and parallel applications
- Python and managing python with Conda

#### Bio

Mea started off as a Student interested in a variety of topics at the University of Colorado Boulder. She then fell into the world of HPC when she entered a student position at CU Boulder Research Computing. She shifted over to a full time team member and left the group in Mid 2022 to join the CISL Team.

#### Personal Interests

- Cooking<br>• Painting
- Painting and Digital Illustration
- MMOs and other video games

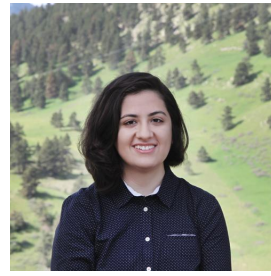

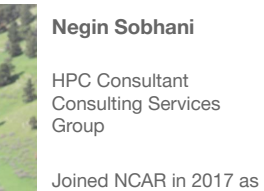

ASP post-doc

#### Bio

Negin began her journey at NCAR as a SIParCS student and visitor during her Ph.D., focusing on optimizing weather and air quality models. This experience ignited her passion for bridging the gap between computational and atmospheric sciences. After her ASP post-doc, she joined CGD to work on developing climate model. Combining her passions for atmospheric science and software engineering, she is focused on creating user-friendly tools and frameworks to lower barriers of entry to atmospheric sciences. Recently, she joined the CSG team as an HPC consultant, enabling her to provide even more support and assistance to users.

#### Professional Interests

- Performance tuning and optimization Lowering barriers to entry for weather and climate modeling through the use of various computational technologies Machine Learning/AI for improving weather and climate modeling • Best practices in computational science that promote
	- open science and reproducible workflows
- Open source software development for geospatial data analysis GPU Computing

#### Personal Interests

- Backpacking in summer and hot tent camping in winter.
- Amateur astrophotography
- Woodworking
- Board games and video games • Books on social and economical issues.
- $\text{NCAR}$  Additional Resources  $\overline{\phantom{0}}$  ,  $\overline{\phantom{0}}$  50/56

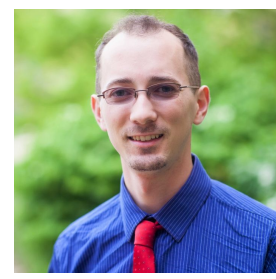

## Daniel Howard

HPC Consultant I, Consulting Services Group

Joined NCAR Feb 2021

B.S. Applied Math, Engineering, & Physics (AMEP), UW-Madison M.S. Applied & Computational Math & Stats, Notre Dame

#### Bio

Daniel's primary background is in applied mathematics, with intersectional interests in computational and numerical methods applied to the geosciences. Prior to NCAR, Daniel was in the Climate/Weather/Ocean division of the Naval Research Lab at Stennis Space Center working on GPU development of WaveWatchIII and other next gen architecture projects. He has been engaged with the HPC community since grad school, when he learned of its importance to modern science, including an internship in Kobe, Japan in the parallel algorithms research team at RIKEN's K Computer in 2018.

#### Professional Interests

- General Purpose GPU Computing
- Computational performance of math algorithms
- Computational Fluid Dynamics methods, RBF-FD • Open source software and scientific community
- development, ie hackathons
- Beyond Fortran/C++, interest in Julia, Python, and geospatial data pipelines

Member of US-RSE.org (Research Software Engineer) and Secretary of OpenACC organization

#### Personal Interests

- Biking, hiking, rock climbing, and calisthenics
- Plant based cooking, e.g. Indian cuisine
	- Learning about urban planning – Highlighting opportunities for people centric places, mixed use zoning, biking infrastructure, and replacing car dependent design
		- Member of Urban Environmentalists
- Local science policy and communication, as through Engineers and Scientists Acting Locally (**ESAL.us**) and local Sierra Club chapter
	- Narrative focused indie, RPG, & JRPG video games

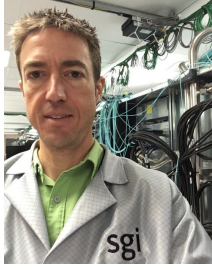

Bio

#### Rory Kelly

Services Group

at NCAR in 2001

group performing monte carlo simulations of mSUGRA class supersymmetric particle decays to help design detectors for proposed linear collider. The collider was

subsequently been excluded, but accidentally learning Fortran led to working at NCAR. Rory abandoned grad school to race bicycles, and then abandoned bicycles to race skis, and then abandoned skis to hang out with a baby, who he will inevitably race when she's old enough.

Joined the Computational Science Section of the

#### Professional Interests

HPC Consultant, Consulting Scientific Computing Division • Performance measurement and performance optimization, benchmarking. • Finding the root cause of initially baffling problems on HPC machines. • Programming languages generally, Haskell, Julia, and C, specifically Making code work on weird hardware • Writing small benchmarks to explore specific aspects of hardware. Rory attended CU Boulder where he studied mathematics and physics. He worked in a high energy physics research never built and the entire parameter space he studied has Personal Interests • Running in mountains, climbing in mountains, skiing in mountains, biking in mountains, looking at mountains. Maps and route planning. • Hanging out with animals and babies. Sharpening knives, axes, scissors. Sailing, both leisure and performance. Racing things

### $\overline{\text{NCAR}}$  Additional Resources  $\overline{\text{NCAR}}$  ,  $\overline{\text{NLP}}$  ,  $\overline{\text{NLP}}$  ,  $\overline{\text{NLP}}$  ,  $\overline{\text{NLP}}$  ,  $\overline{\text{NLP}}$  ,  $\overline{\text{NLP}}$  ,  $\overline{\text{NLP}}$  ,  $\overline{\text{NLP}}$  ,  $\overline{\text{NLP}}$  ,  $\overline{\text{NLP}}$  ,  $\overline{\text{NLP}}$  ,  $\overline{\text{NLP}}$  ,  $\overline{\text$

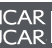

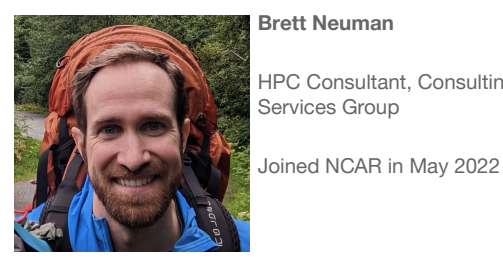

# HPC Consultant, Consulting

#### Professional Interests

- GPUs, FPGAs, and weird architectures
- Profiling and benchmarking<br>• HW/SW Co-design
- HW/SW Co-design
- Workflow and system tools

#### Bio

Brett started as a student assistant for CSG in 2022 and transitioned to full-time in June of 2023. He is attending the University of Minnesota for his MS in Electrical & Computer Engineering and earned his BS in Computer Engineering from the University of Wisconsin. Before working at NCAR, Brett worked on FPGA prototyping, mixed precision designs, reproducibility, and co-design at Los Alamos National Laboratory.

#### Personal Interests

- Mountain sports (running, climbing, hiking,
	- skiing, ice climbing, snowy couloirs)
- Electronic designs for musical purposes
- Ice Hockey
- Reading
- Reducing single use plastic

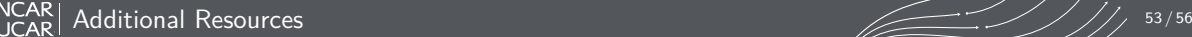

 $\overline{a}$ 

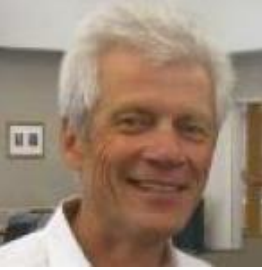

#### Consulting Services Group

Dick Valent • HPC User Support in the

> • Joined NCAR in 1969

#### Professional Interests

- Assisting NCAR cluster users • Familiarizing users with NCAR user
- documentation
- Providing NCAR CSG historical context

#### Bio (specific to NCAR)

- 1969-1973, student appointment<br>• 1973-2004 full -time employment
- 1973-2004 full -time employment in the
- Consulting Services Group
- 2004-present casual, part-time employment in the Group

#### Personal Interests

- Vegetable gardening<br>• Healthy running and
- Healthy running and exercise
- Paleolithics<br>• Research in
- Research in mathematical lattice theory

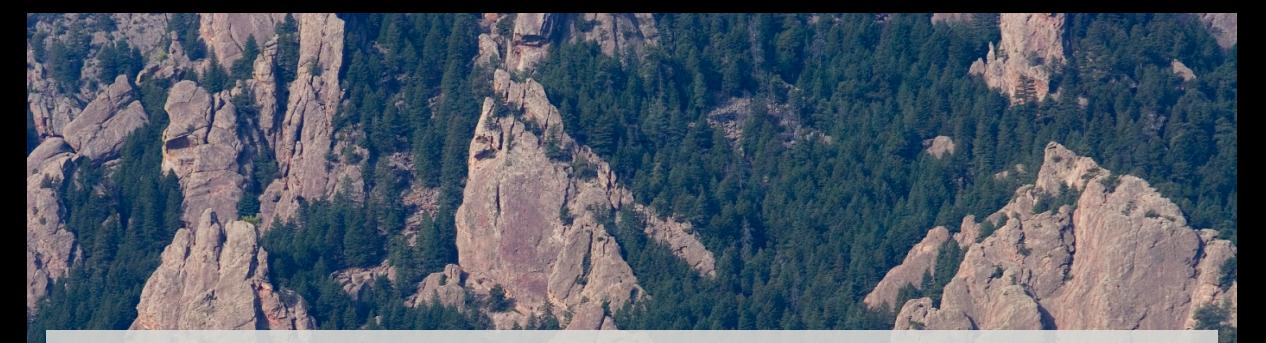

# **Questions?**

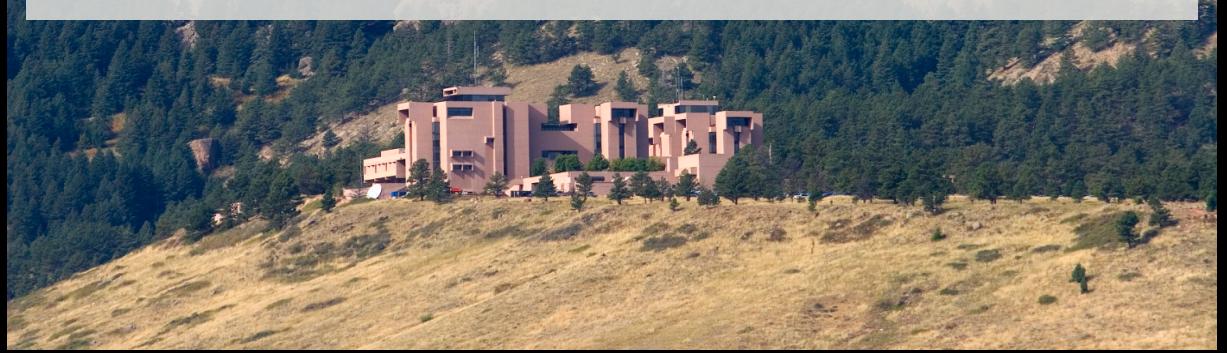

## Customizing your default environment

bash

```
$ cat /.profile
alias rm"=rm -"i
# Add programs built for each cluster
if [[ $HOSTNAME == cheyenne* ]]; then
   export PATH=~/local/ch/bin:$PATH
else
   export PATH=~/local/dav/bin:$PATH
fi
# Settings for interactive shells
if [[ $- == *i* ]]; then
   PS1 = " \u0\h: w > "fi
```
#### tcsh

```
$ cat /.tcshrc
alias rm "rm -"i
# Add programs built for each cluster
if ( $HOSTNAME =~ cheyenne* ) then
    setenv PATH ~/local/ch/bin:$PATH
else
  setenv PATH ~/local/dav/bin:$PATH
endif
# Settings for interactive shells
if ( $?prompt ) then
 set \text{prompt} = \sqrt{\pi} \cdot \text{max}: % ~ "
endif
```
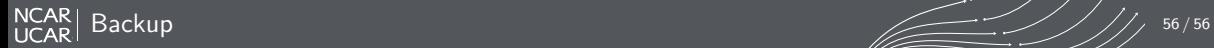